## **Magento 2 Product Label UserGuide**

#### 1. Introduction

The Magento 2 Product Label extension facilitates creating stunning labels that showcases discounts, offers or engaging stickers that motivates shoppers to purchase.

# 2. General Configuration

After buying the extension, you can configure it by navigating here through the Magento backend.

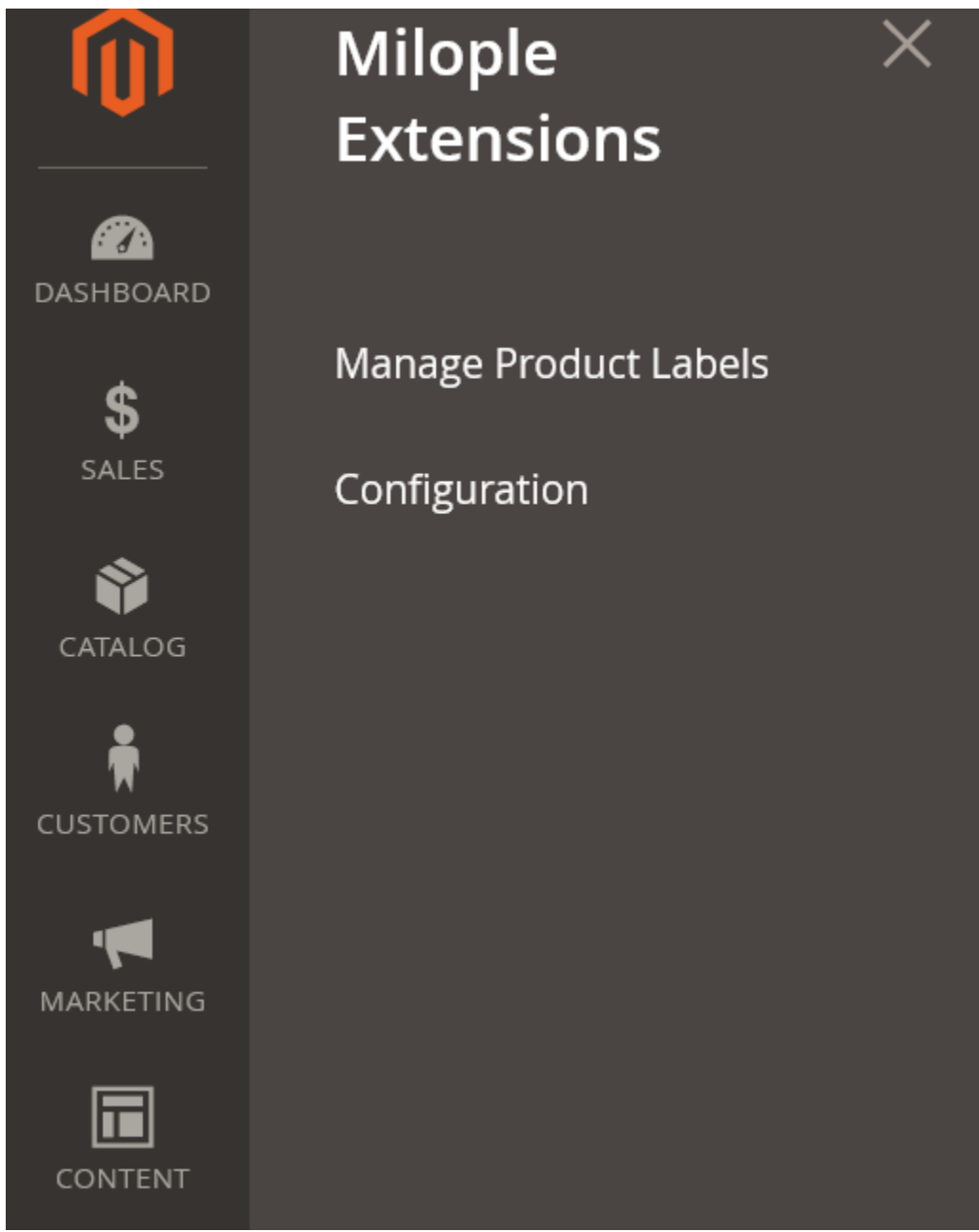

## 3. Extension Configuration

After purchasing the extension, you can access your serial key from "My Account" dashboard and enter it here to activate the extension.

The status functionality can enable or disable the Magento 2 Product Label extension from here.

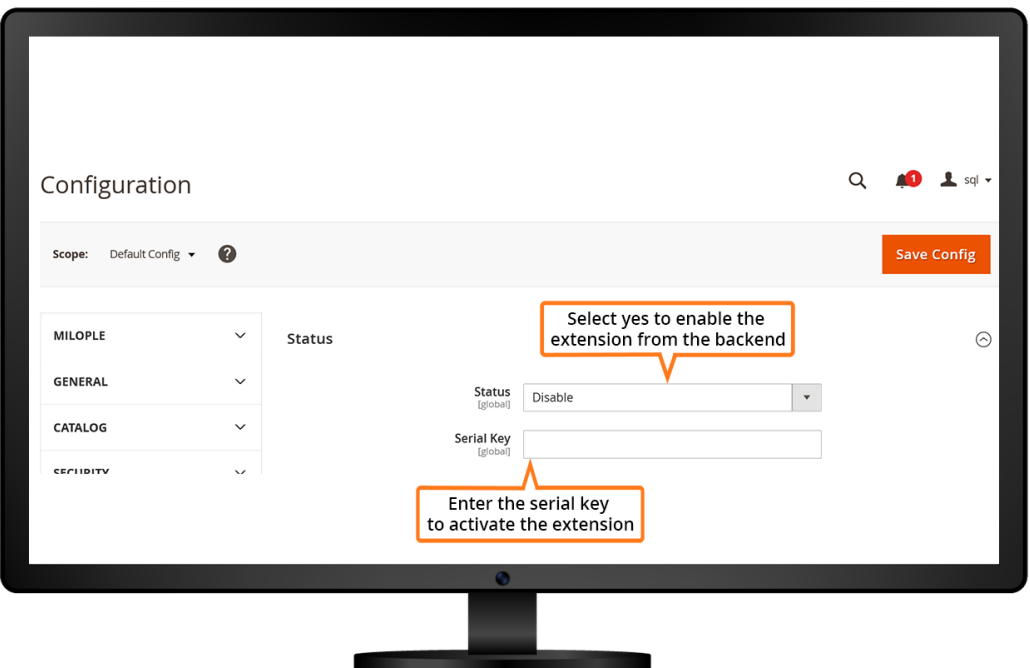

The admin can limit the number of labels for every product.

Option to highlight the labels on category page, product page, shopping cart, minicart or checkout.

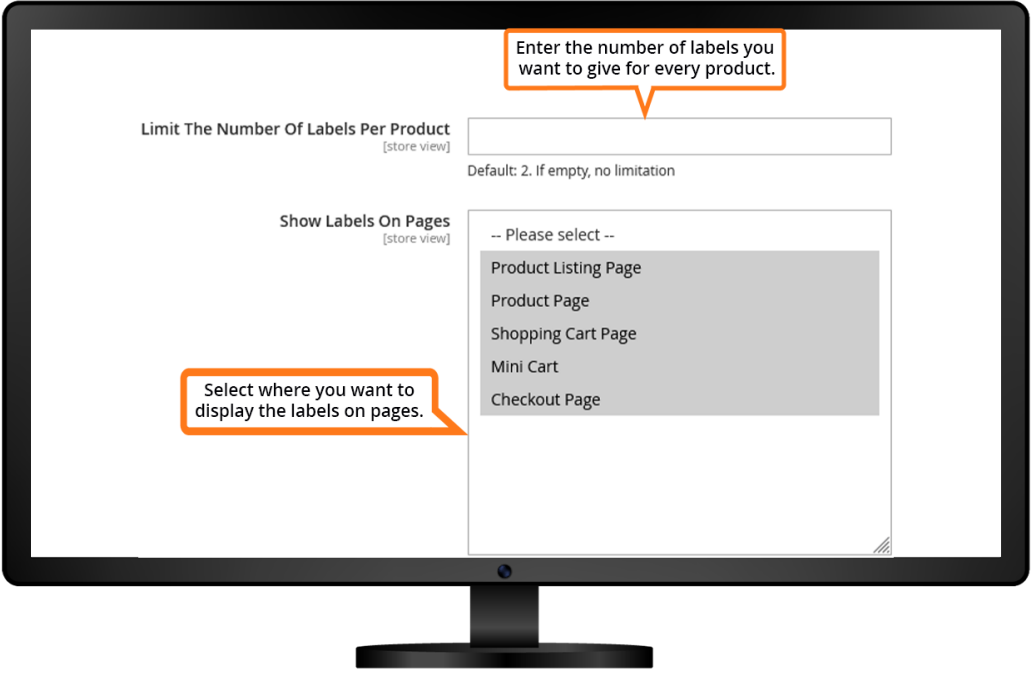

The admin can select yes to showcase the labels along with the related products.

Option to highlight the labels along with the up-sell products.

The module allows selecting yes to highlight the labels along with the cross-sell products.

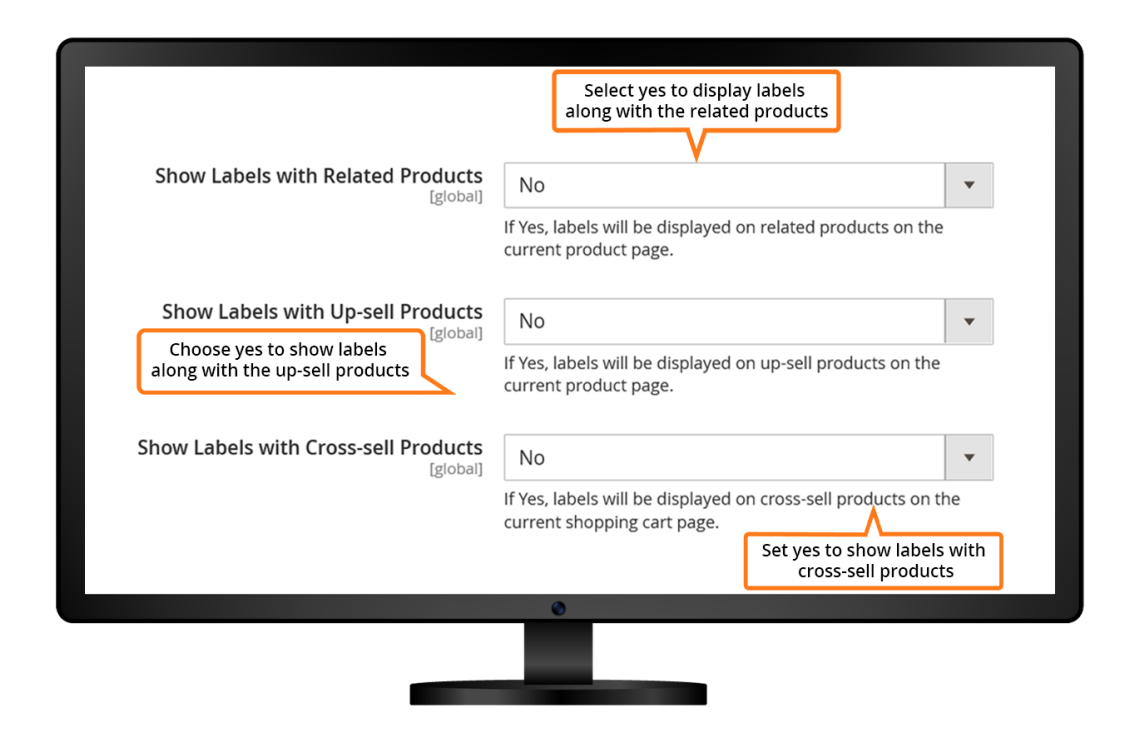

The admin can set the minimum value applied for discount including all label display rules.

Facilitates admin to set the minimum value of discount percentage applied for the label display rules.

Set the rounding method value that is to be applied to the variable.

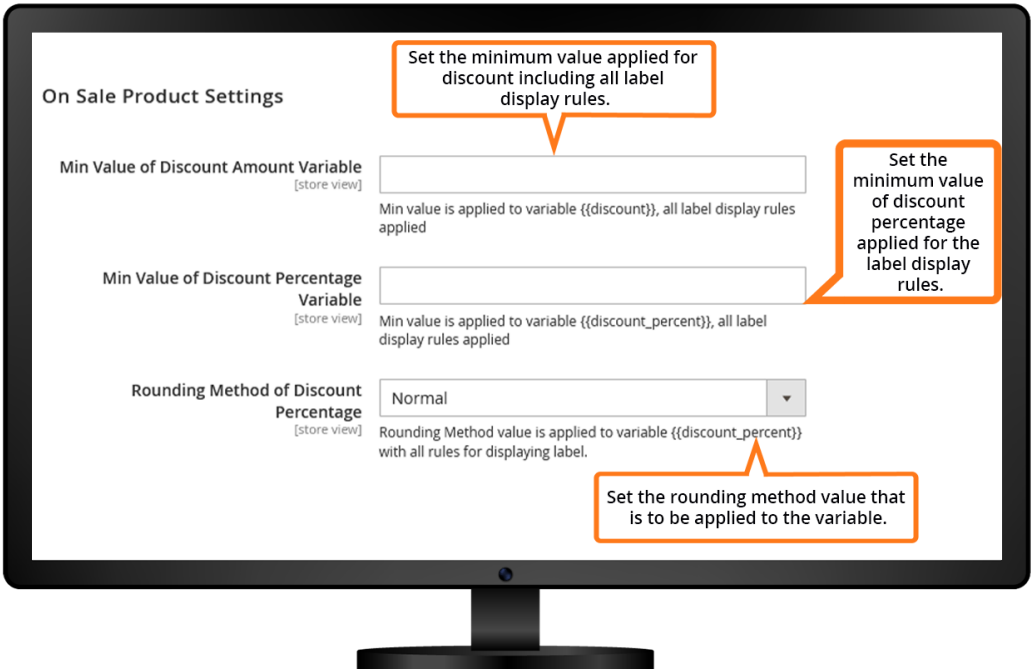

The admin can select the new product settings from the drop-down menu.

Once on selecting the out of stock label, it will hide all other labels and show the products with the out of stock label.

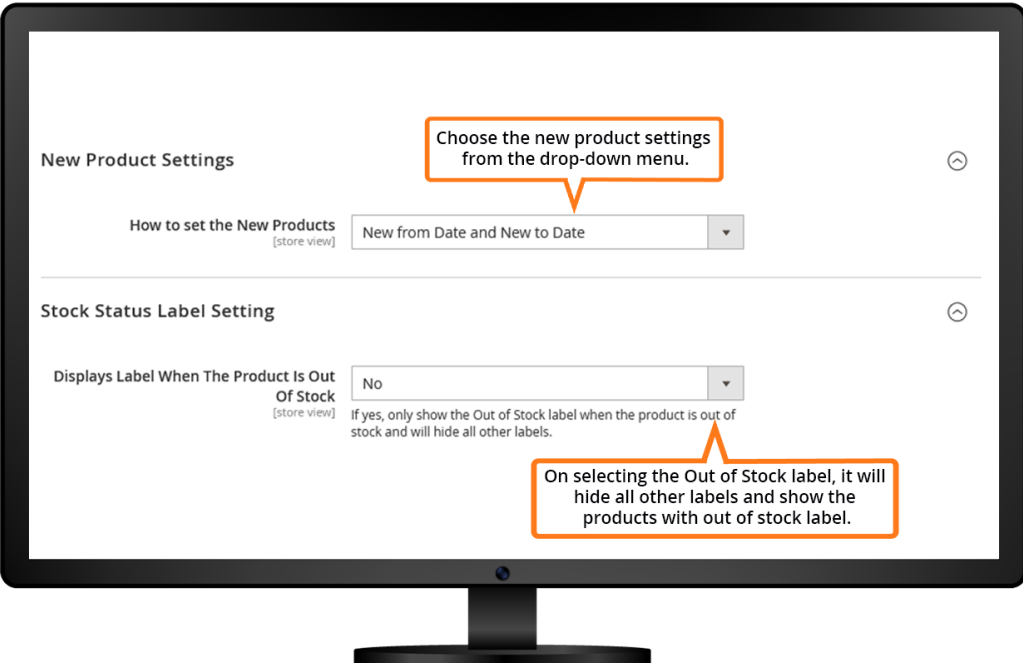

# 4. All Product Labels Grid

Click on the "Add New Rule," to add a new rule for the product labels.

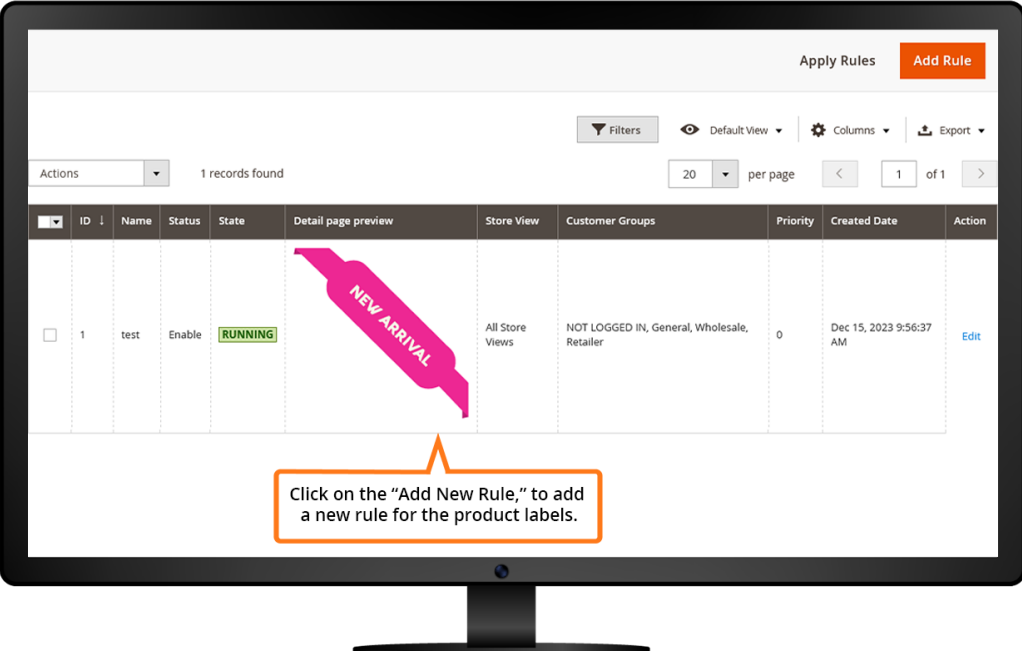

### 5. New Rule

Allows admin to enter the rule name that you want to display.

Option to enable or disable the rule for the product label.

The admin can choose the store view from the drop-down menu where you want to display the product label.

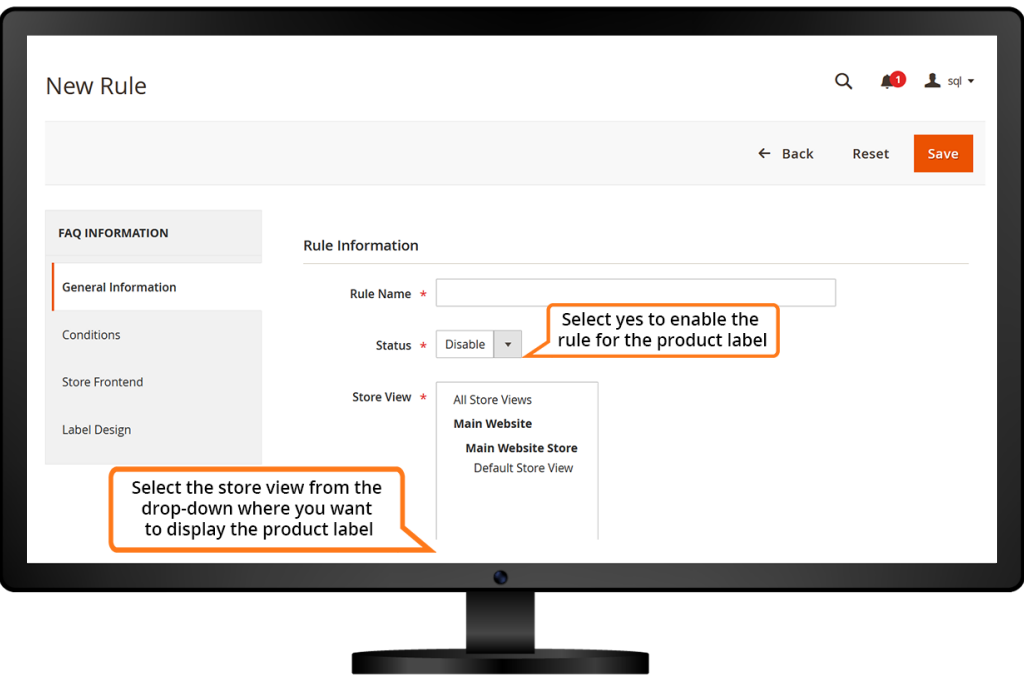

The admin can choose the customer group for whom you want to apply the rule.

Allows admin to select the start and end date to display the product label.

The admin can set the priority for the product from high to low.

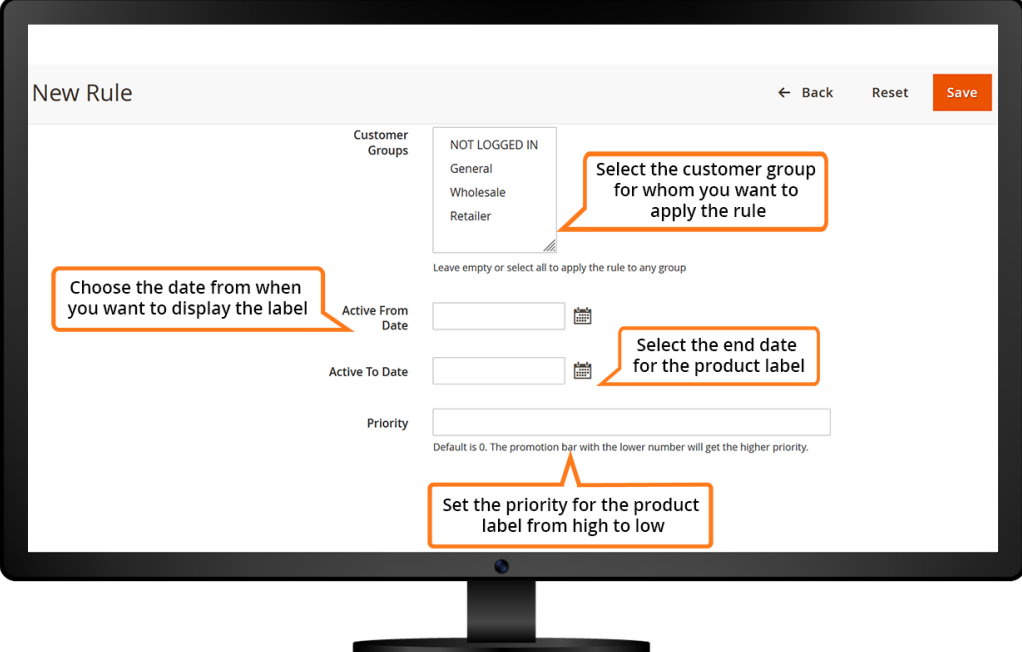

The admin can choose the conditions that you want to apply to specific products.

Option to choose display product label as best seller.

Facilitates admin to display product labels as new products.

The admin can set to show labels on sale products.

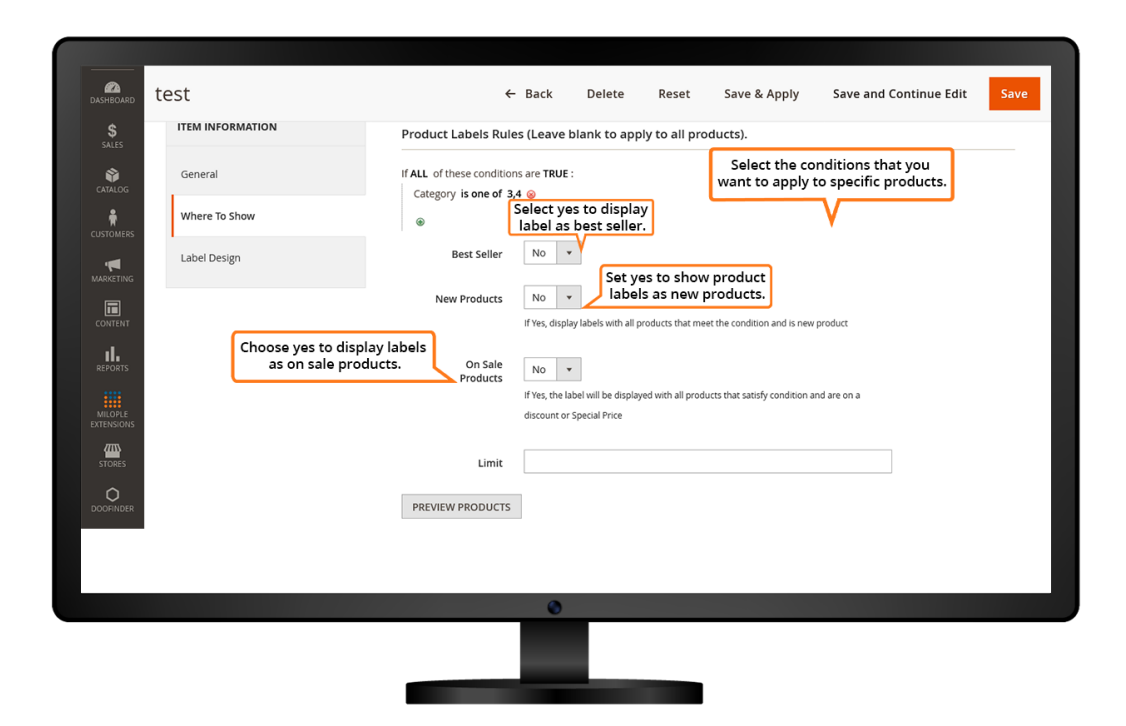

The admin can select a template that you want to set.

Facilitates admin to choose an image that you want to display.

Allows admin to enter the image width and height from the drop-down menu.

The admin can enter the number to show a label if stock is less than the specified number.

Allows you to enter the label text that is to be displayed.

Option to choose font type from the drop-down menu.

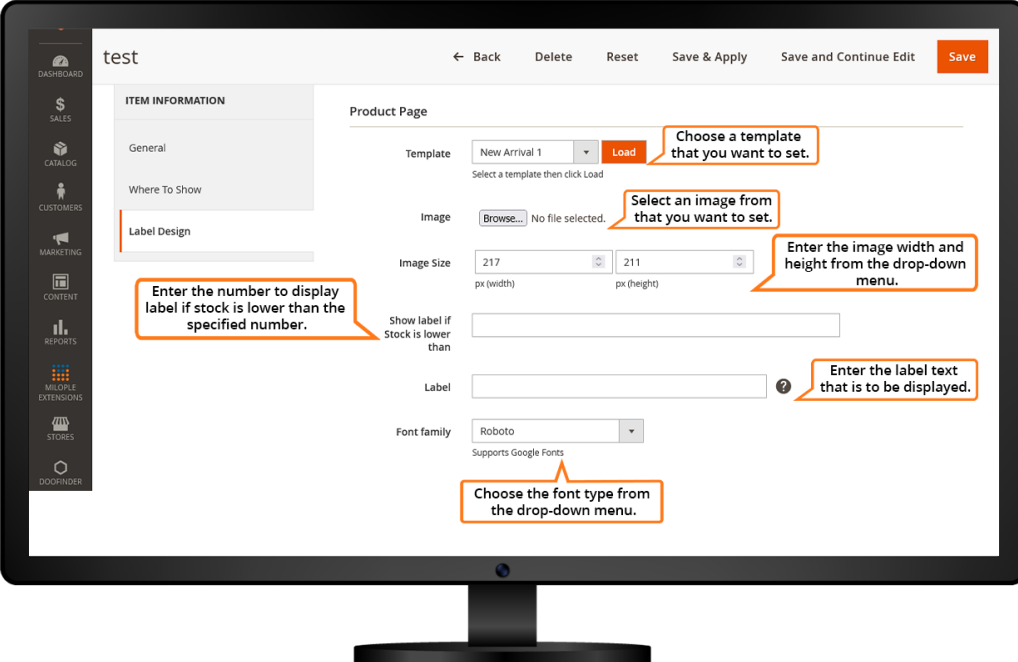

The admin can set the position for the product label.

Allows you to enter the text to be displayed while clicking the label.

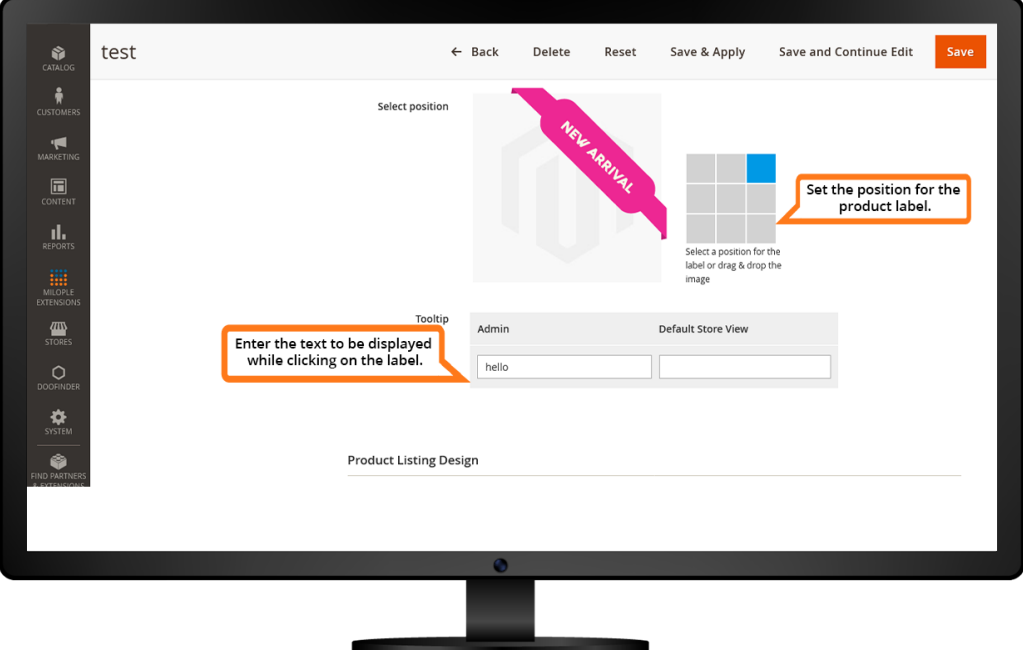

The admin can set yes for setting the page design similar to the product page.

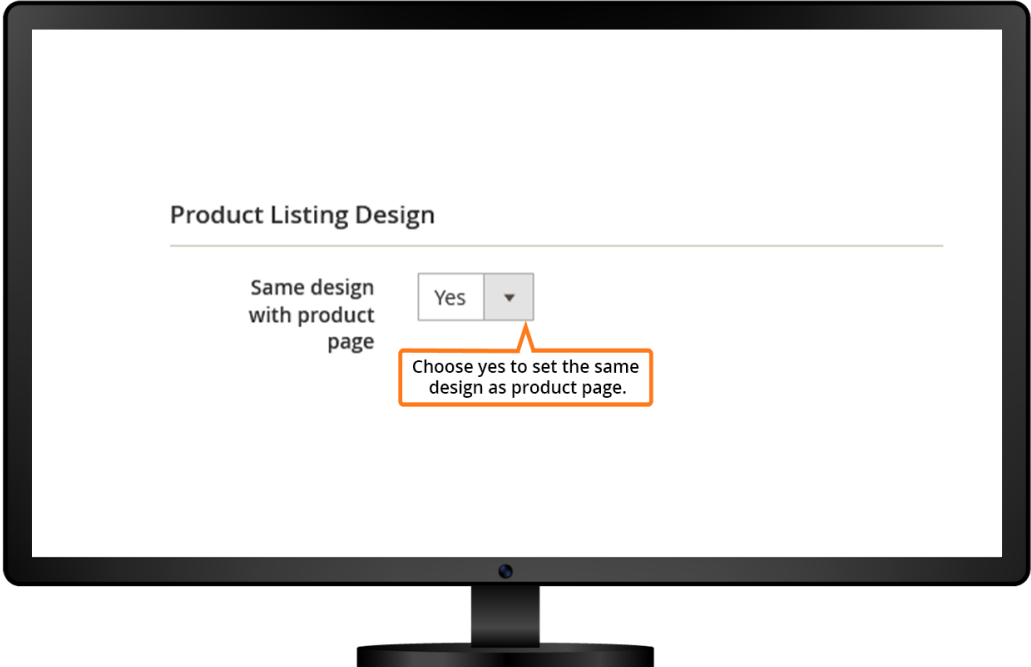

Using the Magento 2 Product Label extension, the admin can set to display the product label on the product pages.

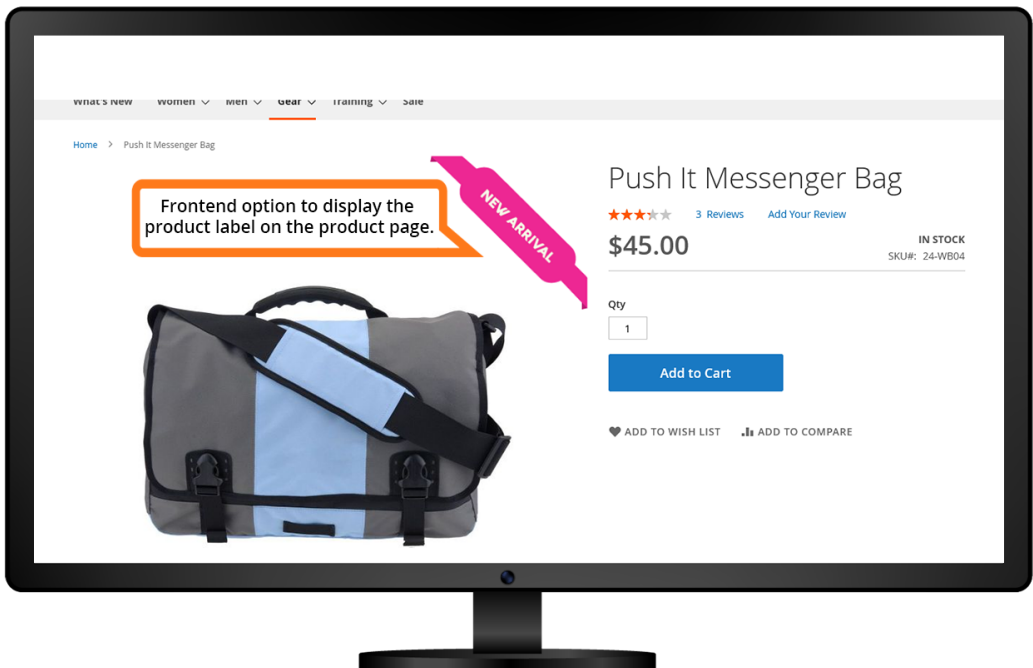

The shoppers can view the product label that is displayed in the Mini Cart.

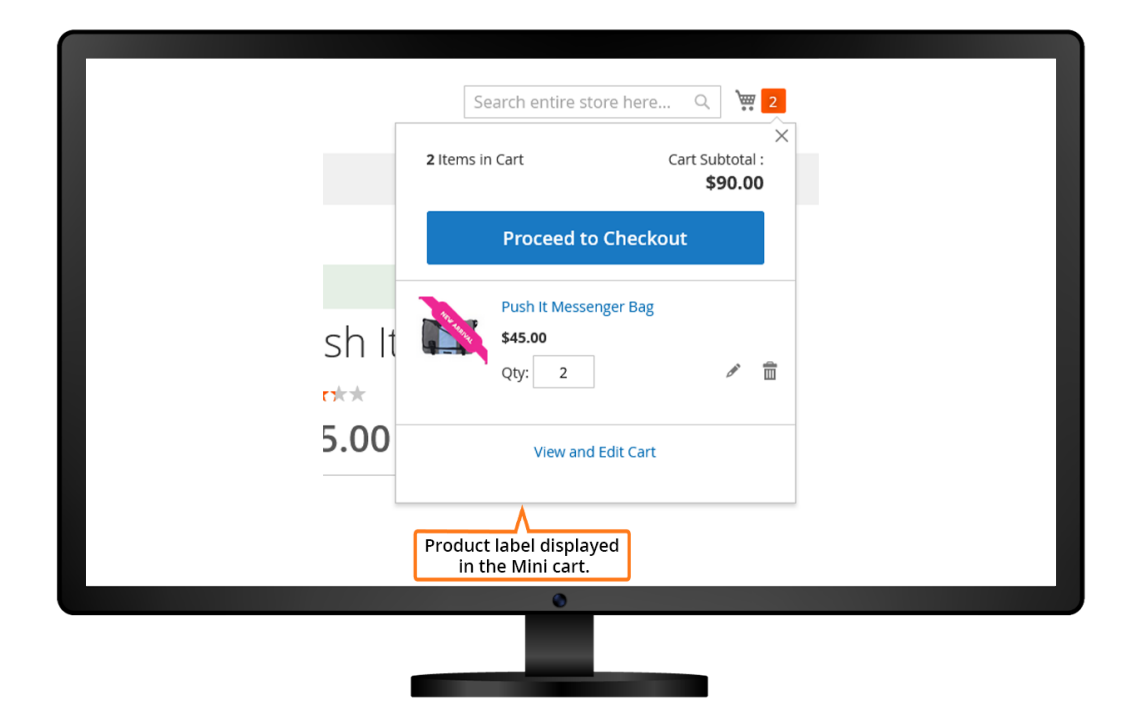

Magento 2 Product Label extension enabled on the product page.

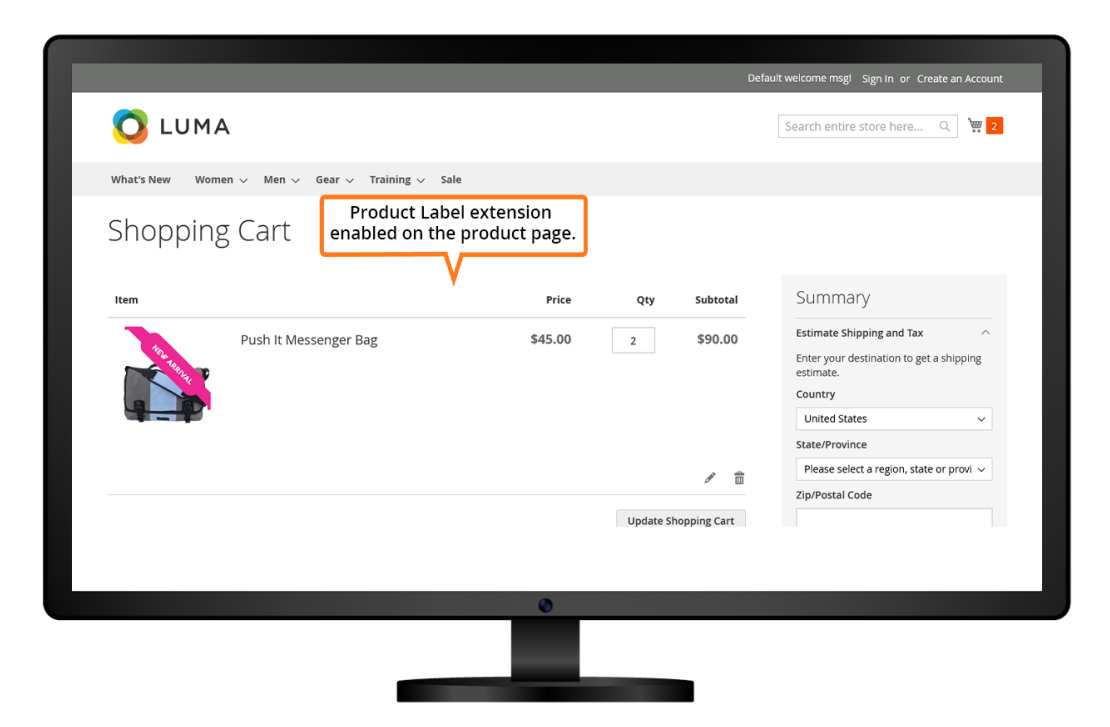

Magento 2 Product Label extension enabled on the category page.

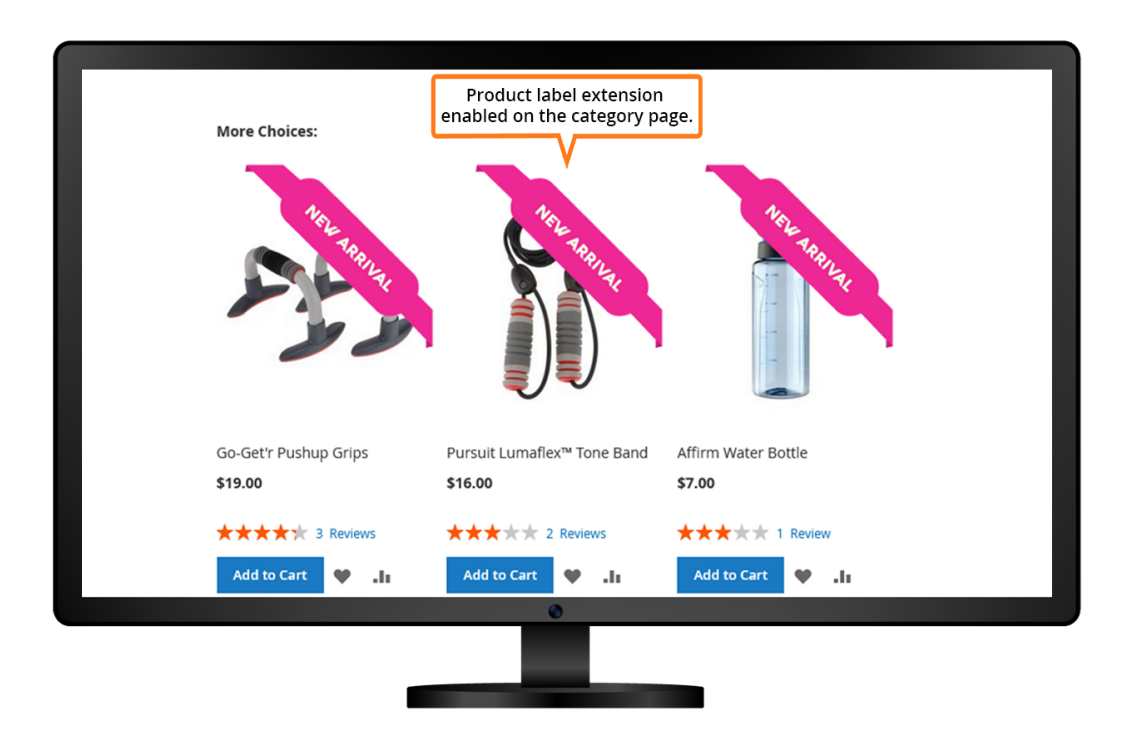